# **Preguntas frecuentes de proveedores de Coupa**

Actualizado: 31 de julio de 2017

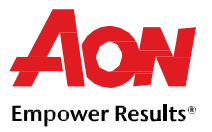

### **Registro en el Portal de Proveedores**

- **¿Cuánto cuesta unirse?** Coupa no cobra a los proveedores para usar el portal.
- **¿Dónde me registro?** Puede solicitar una invitación para unirse al Portal de Proveedores de Coupa. Solicite a Aon que le envíe una invitación por correo electrónico o visite https://supplier.coupahost.com.
- **¿Dónde inicio sesión?** http://supplier.coupahost.com

### **Conceptos básicos del Portal de Proveedores de Coupa**

- **¿Cómo sé si estoy conectado a Aon?** Después de iniciar sesión en el portal, desplácese a la parte inferior derecha de la página. Desde allí, verá sus **Latest Customers** (Clientes más recientes).
- **¿Cómo puedo ver mis órdenes de compra de Aon?** Haga clic en **Orders** (Órdenes) en el menú. Si está conectado a más de un cliente de Coupa, seleccione el nombre de Aon en el menú desplegable.
- **¿Dónde puedo encontrar la información de pago?** Haga clic en **Invoices** (Facturas) en el menú. El estado del pago estará en la factura por encima de la línea de descripción de la partida.
- **Si utilizo el CSP, ¿quién me paga?** Aon sigue siendo responsable de pagarle directamente. Coupa no paga a los proveedores en nombre de los compradores.

## **Órdenes de compra**

- **¿Cómo puedo cambiar un precio en una orden de compra?** No se puede cambiar un precio en una orden de compra a través del CSP. Si necesita cambiar el precio/orden de una PO, hable con el cliente para modificar la orden.
- **¿Cómo puedo facturar una orden de compra abierta?** Puede facturar varias veces contra una sola PO. Simplemente haga clic en el icono de moneda dorada para la PO como lo haría normalmente, e introduzca la cantidad que desea que aparezca en la factura. La próxima vez que desee facturar contra la PO, simplemente haga el mismo procedimiento.
- **¿Puedo configurarlo de modo que solo pueda ver las órdenes de compra que todavía no se han facturado?**

Actualmente, no se puede filtrar las órdenes de compra con base en su estado de "facturada".

- **¿Cuál es el propósito del reconocimiento de la PO por el proveedor?** Puede informar a sus clientes de Aon que ha recibido la orden. A algunos clientes de Aon les gusta que sus proveedores utilicen ese campo y se generará una notificación por correo electrónico para ellos. Pregúnteles si desean que lo utilice.
- **¿Cuántas veces Coupa intentará reenviar una PO que no se pudo enviar?** Si la transmisión de una PO resulta en un tiempo de espera de conexión porque no hubo respuesta del proveedor, Coupa intentará reenviar la PO hasta cuatro veces en intervalos de cinco minutos.

# **Preguntas frecuentes de proveedores de Coupa**

Actualizado: 31 de julio de 2017

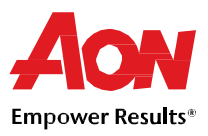

#### **Facturación**

**¿Cómo creo una factura?**

En el CSP, seleccione **Orders** (Órdenes). En el menú desplegable **Select Customer** (Seleccionar cliente), escoja el cliente deseado. En la tabla de PO que aparece, elija la PO que le gustaría facturar, y luego haga clic en las monedas amarillas para crear una factura.

- **¿Cómo puedo crear una factura si no hay una orden de compra?** La mayoría de las facturas presentadas a Aon requerirá de una orden de compra. Sin embargo, si se han aprobado y están configuradas correctamente en el sistema para hacerlo, haga clic en **Invoices** (Facturas). En el menú desplegable **Select Customer** (Seleccionar cliente), escoja el cliente deseado. Haga clic en **Create** (Crear) en la página que aparece.
- **¿Cómo puedo saber si se ha registrado una factura?** En el menú, seleccione **Invoices** (Facturas). Para Aon, busque las facturas que están todavía en la lista como borradores. Es necesario editarlas y luego enviarlas. Si la factura no está ahí, entonces no está en el sistema.
- **¿Qué significa el estado "Tolerance Hold" (Tolerancia en espera) de una factura?** Significa que su importe facturado difiere de la PO por más de lo que Aon permite sin la aprobación manual. Si una factura ha sido retenida por un tiempo, pregunte a su cliente de Aon para revisarla.
- **¿Por qué no puedo editar, anular o eliminar una factura?** Una vez que se ha presentado la factura, no puede cambiarse en ninguna manera. Sin embargo, todavía tendrá las siguientes opciones:
	- Cree una nota de crédito nueva que acredite al cliente el valor original, y luego cree una nueva factura.
- **¿Cómo puedo añadir los gastos de envío a una factura?** Puede agregar los gastos de envío en la parte inferior de la factura.
- **¿Cómo puedo realizar una reclamación parcial sobre una factura?** Puede facturar varias veces contra una sola PO. Simplemente haga clic en el icono de moneda dorada e introduzca la cantidad que desea que aparezca en la factura.

#### **¿Cómo puedo crear una nota de crédito?**

Para crear una nota de crédito, inicie sesión en el Portal de Proveedores de Coupa y seleccione **Orders** (Órdenes). Elija la PO para la cual desea crear un crédito, y seleccione las monedas rojas. **Nota:** *Si su cliente le ha dado permiso para crear facturas sin un documento de respaldo, seleccione* Invoices (Facturas) en el menú. En la parte inferior de la página, haga clic en Credit Note (Nota de *crédito).*

**¿Cómo puedo acreditar o cancelar una factura que ya ha sido facturada?**

Una vez que se envía una factura, no puede cambiarse en ninguna manera. Consulte "¿Cómo puedo crear una nota de crédito?" o "¿Por qué no puedo editar, anular o eliminar una factura?" consulte arriba para más información.

**¿Qué hace el botón Export (Exportar)?**

Puede exportar las filas a un documento de Excel.

 **¿Debo incluir información contable en las facturas cXML?** Las facturas contra una PO no necesitan la información contable, ya que esa información es parte de la solicitud, y se transfiere a la PO. Cuando una factura hace referencia a un número de línea de la PO, Coupa toma la información contable asociada con la línea y la agrega a la factura.

## **Obtener el pago**

 **Una vez que la factura ha sido aprobada, ¿qué debo hacer a continuación?** Nada. La factura está en la cola de Aon y se le pagará con base en las condiciones de pago con Aon.

# **Preguntas frecuentes de proveedores de Coupa**

Actualizado: 31 de julio de 2017

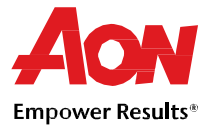

 **¿Qué hago si rechazan una factura?** Si no está claro, comuníquese con su cliente para determinar por qué la factura fue rechazada en

primer lugar, y luego cree una factura nueva para reemplazar la que fue rechazada.

 **¿Qué pasa si tengo una factura que no ha sido pagada?** Si su factura está dentro de los plazos, tendrá que esperar hasta que se cumplan los requisitos de los plazos antes de recibir el pago. Si su factura está vencida, póngase en contacto con su cliente de Aon directamente para investigar.

### **Catálogos**

- **¿Cómo puedo obtener información sobre alojar mi catálogo en Coupa?** Comuníquese con el equipo de Servicio de ayuda de GSM en gsmhelpdesk@aon.com y exprese su interés en configurar un catálogo. Los proveedores con catálogos exitosos tienen precios fijos con Aon y puede facturar en la misma forma que el catálogo que han establecido. También es obligatorio tener un contrato vigente con Aon para configurar un catálogo.
- ¿Es necesario ver una orden de compra en el Portal de Proveedores de Coupa antes de poder facturar? Lo más probable es que necesitará una orden de compra antes de facturar a su cliente de Aon. En algunos casos muy limitados, Aon puede permitir que una factura se envíe sin una orden de compra. Contacte al equipo de Servicio de ayuda de GSM en gsmhelpdesk@aon.com y pregunte si esta es una buena configuración para su organización.
- **¿Cómo implemento el pulsador de cXML en mi sitio web?** Necesitará un desarrollador de cXML dedicado o un tercero consultor, para hacer que su sitio web sea compatible con cXML. Una vez que su sitio web está listo para cXML, proporcione sus credenciales a su cliente. Ellos manejarán el resto. Puede obtener más información en http://cxml.org

## **Gestionar su cuenta de CSP**

- **¿Cómo agrego un empleado?** En el menú, seleccione **Admin** (Administración). Elija la pestaña **User** (Usuario) y haga clic en **Invite User** (Invitar usuario). Proporcione la información requerida en la ventana que se abre.
- **¿Cómo puedo actualizar mi información bancaria para los depósitos directos?** Su información bancaria se almacena en el sistema ERP de Aon (Workday), y no se almacena en Coupa. Comuníquese congsmhelpdesk@aon.com con la información actualizada.
- **¿Cuáles son las opciones disponibles para enviar las facturas a mis clientes?** Aon ofrece los siguientes métodos para enviar las facturas:
	- El Portal del Proveedores de Coupa, cuando ingresa para usar una PO para crear una factura
	- cXML, en el cual puede automatizar el proceso de enviar un archivo de una factura mediante el uso del formato cXML estándar de Coupa
	- Notificaciones procesables del proveedor, con las cuales usted factura directamente desde la orden de compra enviada por correo electrónico al emplearla en una factura
	- Otras configuraciones están disponibles de manera limitada y de acuerdo a cada caso.
- **¿Cómo elimino mi cuenta de CSP?**
	- Si ya no está haciendo negocios con el cliente que le configuró en el CSP, pídale que le dejen como inactivo en su sistema.